## **LKPD**

## **(LEMBAR KERJA PESERTA DIDIK) ADMINISTRASI SISTEM JARINGAN KELAS XII SEMESTER GENAP**

**Control Panel Hosting**

**( EHCP )**

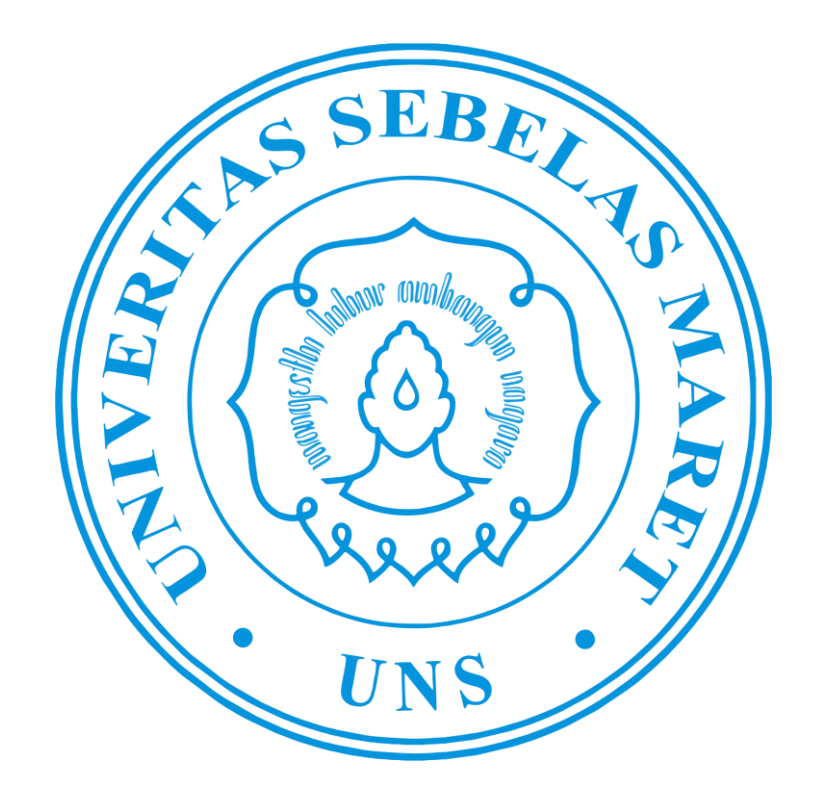

**Di Susun Oleh : Abdurachim, S.Kom Pendidikan Profesi Guru Dalam Jabatan Tahap 3 Tahun 2020 Universitas Sebelas Maret Surakarta ( UNS )**

#### **LKPD 1**

# Lembar Kegiatan Peserta Didik (LKPD) " Prinsip dan Cara kerja Control Panel Hosting"

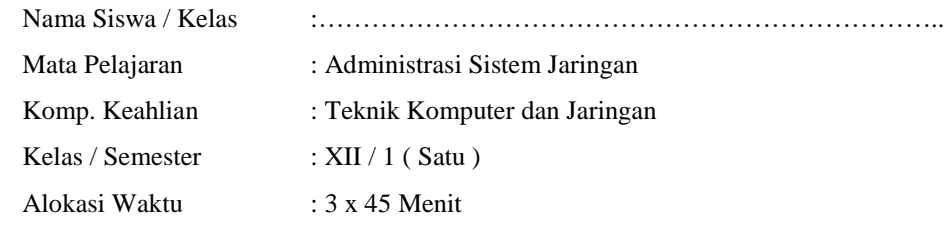

## **A. KI/KD**

- 3.10. Mengevaluasi *Control Panel Hosting*
- 4.10. Mengkonfigurasi *Control Panel hosting*

## **B. MATERI**

- *Control Panel Hosting*
- Prinsip dan cara kerja *Control Panel Hosting*
- *EHCP*
- Konfigurasi EHCP di Linux Debian

## **C. TUJUAN PEMBELAJARAN**

### **Peserta didik** mampu:

- 1. Menyimpulkan control panel hosting dengan benar
- 2. Dapat menilai control panel hosting dengan tepat
- 3. Mengkonfigurasi Control panel hosting dengan Tepat
- 4. Membandingkan control panel hosting dengan tepat

## **D. ALAT DAN BAHAN**

- 1. Komputer/Laptop
- 2. Internet, Whatsapp, Google Classroom, Google form

#### **E. LANDASAN TEORI**

#### **1. Control Panel Hosting**

Control panel hosting menyediakan solusi elegan sebagai host dari beberapa situs website yang berjalan pada Share hosting, VPS (Virtual Private Server) dan Dedicated Server. Kontrol panel hosting semacam ini menawarkan kemudahan untuk mengelola perangkat lunak berbasis web untuk menyederhanakan proses penanganan server, tanpa perlu memiliki pengetahuan akan server administration.

#### **Dalam memilih control panel, ada beberapa pertimbangan sebagai berikut:**

a. pilih yang menggunakan sedikit memori dan sesuaikan dengan kebutuhan;

- b. user friendly;
- c. fitur backup dan keamanan; serta

d. sedikit biaya.

Kontrol panel yang paling populer saat ini dan kuat brandingnya adalah cPanel dan Plesk. Kedua kontrol panel ini merupakan aplikasi berbayar yang dibayar setiap bulan bagi sebuah provider hosting untuk di install dalam servernya. Namun untungnya, ada beberapa kontrol panel alternatif yang bersifat open source yang tersedia untuk di download secara gratis dengan fitur hampir sama dengan yang berbayar, yaitu sebagai berikut:

1. Cpanel

Cpanel Adalah kontrol panel hosting yang berbasis Unix/Linux. Antarmuka grafisnya membantu Anda untuk mengelola website beserta account hosting Anda dengan sangat mudah dan cepat. Cpanel memberi Anda akses penuh atas berbagai elemen pengaturan dari situs web dan administrasi hostingnya melalui web browser misalnya seperti Membuat database, membuat account email, auto responder, dan mengelola file website.

#### 2. Plesk

Plesk adalah control panel hosting yang mirip dengan cPanel. Plesk memungkinkan Anda untuk mengelola account hosting Anda melalui antarmuka berbasis web. Anda dapat menginstall kontrol panel ini didalam VPS atau dedicated server. Plesk juga memungkinkan Anda untuk mengontrol ribuan virtual host dalam satu mesin. Kontrol panel memungkinkan Anda untuk mengotomatisasi banyak tugas yang pada gilirannya mengurangi biaya dan sumber daya. Hal ini juga meningkatkan profitabilitas, efisiensi dan kepuasan pelanggan.

Fitur yang ditawarkan oleh Plesk, yaitu seperti berikut ini:

- a) Membuat akun FTP.
- b) Mengelola dan membuat akun email dan database seperti MySQL dan PsotgreSQL.
- c) Menambahkan domain dan subdomain.
- d) Restore dan Backup data.
- e) Mengelola DNS dan sumber daya lainnya.

#### 3. ISPConfig

ISPConfig adalah kontrol panel open source multi bahasa yang memungkinkan Anda untuk mengelola beberapa server di bawah satu kontrol panel. ISPConfig berlisensi di bawah lisensi BSD. Kontrol panel open source ini juga mampu mengelola FTP, SQL, BIND DNS, database dan virtual server. Fitur yang disediakan oleh ISPConfig adalah seperti berikut ini:

- a) Dapat memanage lebih dari satu server dari satu panel kontrol.
- b) Antarmuka web yang memudahkan untuk administrator, reseller dan klien login.
- c) Mendukung webserver seperti Apache dan Nginx.
- d) Konfigurasi mirroring dan cluster.
- e) Mengelola akun email dan FTP.

#### 4. Kloxo

Kloxo adalah salah satu kontrol panel website yang terbilang canggih dan disediakan secara gratis untuk distro Redhat dan CentOS. Memiliki fitur seperti FTP, spam filter, PHP, Perl, CGI, dan banyak lagi. Fitur seperti Messaging, Backup restore dan modul Ticketing juga tersedia dalam kontrol panel tersebut. Ini membantu user untuk mengelola/menjalankan kombinasi Apache dengan BIND, dan beralih antarmuka antara program ini tanpa kehilangan data Anda.

#### 5. Zpanel

Zpanel adalah kontrol panel hosting yang disediakan secara gratis dan sangat mudah digunakan pada kontrol panel webhosting kelas enterprise seperti Linux, UNIX, MacOS, dan Microsoft Windows. Zpanel ditulis dalam bahasa PHP murni dan berjalan dengan baik pada Apache, PHP dan MySQL. Muncul dengan serangkaian fitur inti penting untuk menjalankan layanan hosting web Anda. Fitur inti tersebut meliputi Apache Web Server, hMailServer, FileZilla Server, MySQL, PHP, Webalizer, RoundCube, phpMyAdmin, phpSysInfo, FTP Jailing dan masih banyak lagi.

#### 6. Webmin

Webmin merupakan kontrol panel webhosting yang powerfull dan sangat fungsional. Software yang dirancang untuk platform Unix dan Linux dengan cara yang sederhana. Webmin cukup mampu untuk mengelola berbagai komponen lingkungan berbasis web dari pengaturan webserver untuk maintaining FTP dan Email Server.

Fitur yang disediakan pada Webmin, adalah sebagai berikut:

a) Mengkonfigurasi dan membuat server virtual pada Apache.

- b) Mengelola, menginstal atau menghapus paket perangkat lunak (RPM format).
- c) Untuk keamanan, Anda dapat menyetting fitur firewall.
- d) Mengubah pengaturan DNS, alamat IP, konfigurasi routing.
- e) Mengelola database, tabel dan field MySQL.

#### 7. EHCP

EHCP (Easy Hosting Control Panel) adalah software kontrol panel gratis untuk menjaga server hosting berbasis web. Dengan penggunaan EHCP Anda dapat mengelola database MySQL, account email, account domain, account FTP dan banyak lagi. Ini adalah satu-satunya control panel yang telah built-in support untuk Nginx dan PHP-FPM yang tidak menggunakan Apache dan memberikan kinerja yang baik untuk server low end.

#### 8. DTC

Domain Technologie Control (DTC) adalah control panel hosting terutama untuk admin dan akuntansi layanan hosting GPL. Dengan bantuan interface web berbasis GUI, DTC dapat mendelegasikan tugas seperti membuat email, account FTP, subdomain, database dan banyak lagi. Ia mengatur database MySQL yang berisi semua informasi hosting.

#### 9. Interworx

Interworx adalah sistem manajemen server Linux dan kontrol panel webhosting. Interworx memiliki seperangkat tool yang memberikan kewenangan administrator untuk memerintah servernya sendiri dan end user dapat melihat atau meninjau hasil pengelolaan website mereka. Kontrol panel ini pada dasarnya dibagi menjadi dua mode operasi, yaitu:

- a) Nodeworx, yaitu modus administrator yang membantu mengelolaan server.
- b) SiteWorx, yaitu website owner view yang membantu end users untuk mengelola account mereka hosting dan fitur-fitur didalamnya.

#### 10. Ajenti

Ajenti merupakan satu – satunya kontrol panel berbasis open source yang kaya fitur, kuat dan ringan. Kontrol panel yang menyediakan antarmuka web responsif untuk mengelola server kecil set-up dan juga paling cocok untuk Dedicated dan VPS hosting. Muncul dengan banyak built-in plugin untuk mengkonfigurasi dan mengelola perangkat lunak server dan layanan seperti Apache, Nginx, MySQL, FTP, Firewall, File System, Cron, Munin, Samba, Squid dan banyak program lainnya seperti File Manager, Kode Editor untuk developer serta akses Terminal.

## **F. LANGKAH KEGIATAN**

- 1. Bacalah LKPD dengan cermat
- 2. Amati setiap permasalahan dari masing-masing soal yang disajikan
- 3. Analisis jawaban yang dari setiap permasalahan yang diberikan
- 4. Tulis jawaban anda dengan rinci dan jelas

## **G. Tugas Siswa**

Latihan 1 . Memahami Control panel hosting dan Menganalisis prinsip kerja Control panel hosting) dan persyaratan yang diperlukan untuk mengkonfigurasi control panel hosting

Cobalah untuk mengerjakan tugas-tugas berikut ini.

- 1. Dengan menggunakan browser, carilah jenis-jenis control panel hosting yang ada di internet dengan menggunakan mesin-mesin pencari.
- 2. Cobalah kalian mendaftar hosting gratis, dan amati jenis control panel yang digunakan oleh hosting tersebut, lalu tuliskan hasil pengamatan kalian.
- 3. Tuliskan Fitur-fitur yang terdapat pada control panel Cpanel, EHCP dan Webmin.

### **H. Penilaian dan Komentar**

Penilaian / Komentar Nilai : ................ (Range 0-100) Komentar :

..................................................................................................................................................................... .... ..................................................................................................................................................... ..................................................................................................................................................................... .... ..................................................................................................................................................... ..................................................................................................................................................................... .... .....................................................................................................................................................

# Lembar Kegiatan Peserta Didik (LKPD) " Instalasi dan Konfigurasi EHCP"

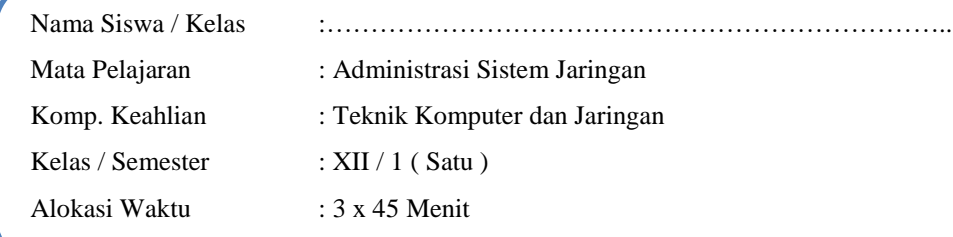

## **KI/KD**

- 3.10 Mengevaluasi *Control Panel Hosting*
- 4.10. Mengkonfigurasi *Control Panel hosting*

## **B. MATERI**

- *Control Panel Hosting*
- Prinsip dan cara kerja *Control Panel Hosting*
- *EHCP*
- Konfigurasi EHCP di Linux Debian

## **C. TUJUAN PEMBELAJARAN**

## **Peserta didik** mampu:

- 1. Menyimpulkan control panel hosting dengan benar
- 2. Dapat menilai control panel hosting dengan tepat
- 3. Mengkonfigurasi Control panel hosting dengan Tepat
- 4. Membandingkan control panel hosting dengan tepat

## **D. ALAT DAN BAHAN**

- 1. Komputer/Laptop
- 2. Aplikasi Virtual box , Sistem Operasi Debian 9.6, EHCP Installer
- 3. Internet , Aplikasi Whatsapp , google classroom

## **E. TUGAS SISWA**

## **Latihan 2 . Instalasi dan Konfigurasi EHCP**

## **Silahkan lakukan praktikum sesuai petunjuk pada Uraian materi di bawah ini**

**Persiapan**

Siapkan sebuah PC yang terinstall Virtual box yang akan di install VM dengan OS diinstalasi sistem operasi Debian 9.6

• Instalasi EHCP

Langkah Instalasi :

1. Pertama unduh EHCP terlebih dahulu di server menggunakan perintah wget (pastikan terkoneksi dengan internet). # wget -O ehcp.tgz [www.ehcp.net/ehcp\\_latest.tgz](http://www.ehcp.net/ehcp_latest.tgz)

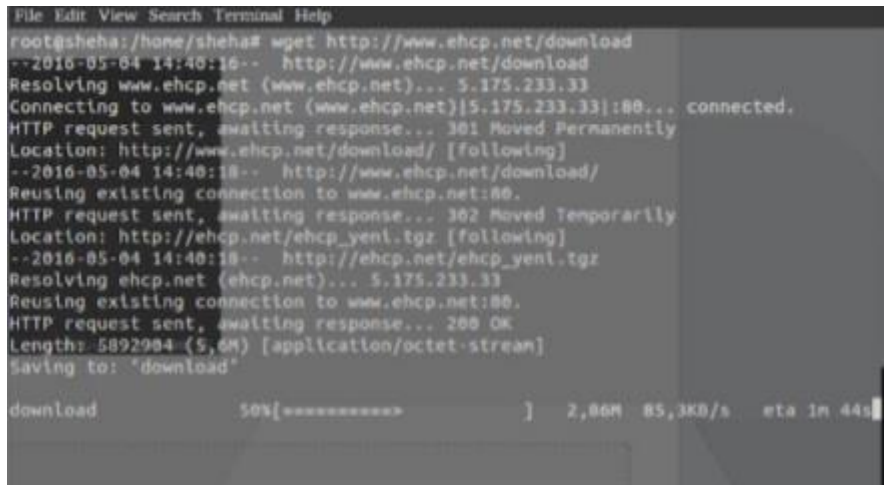

2. Kemudian extract EHCP.

# tar -zxvf ehcp.tgz

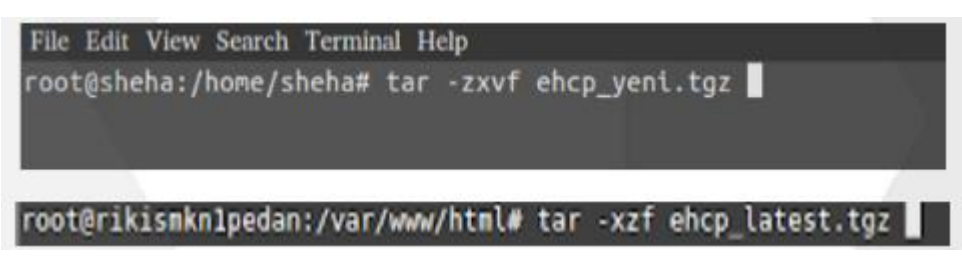

3. Pindah ke direktori EHCP, kemudian masukkan perintah

./install.sh # cd ehcp # ./install.sh

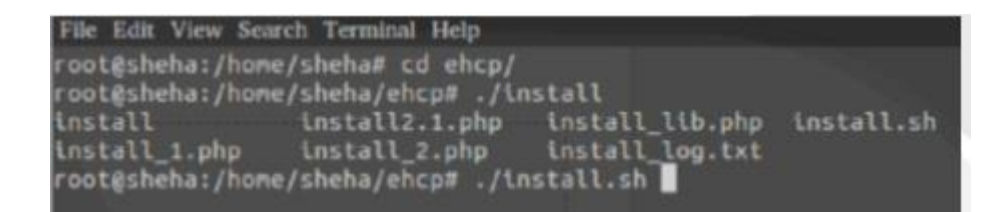

4. Ikuti langkah-langkah instalasi (lakukan proses installasi dengan hati-hati).

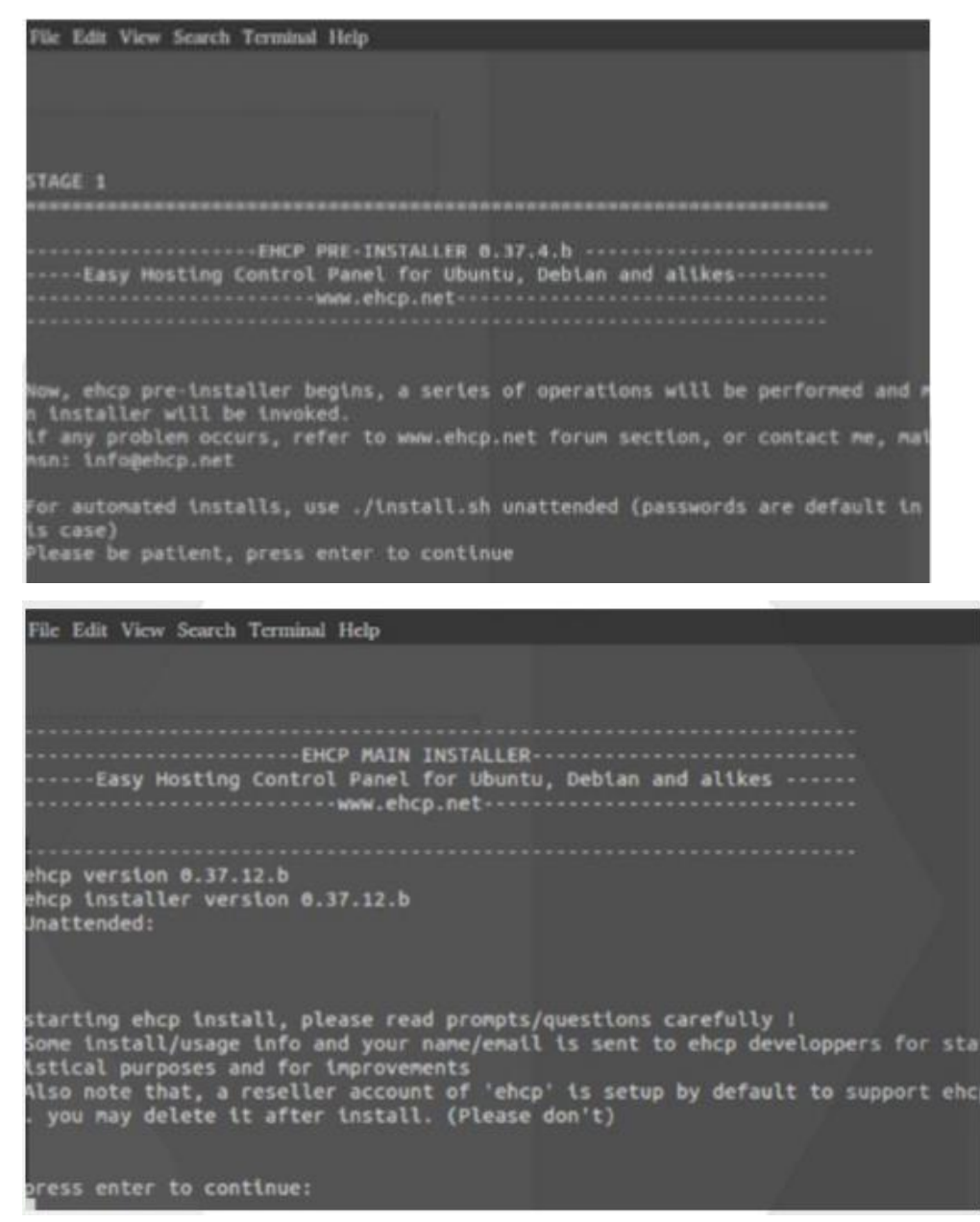

5. Kemudian akan muncul seperti digambar berikut. Di sini akan diinstal database server, yaitu mariadb-server. Ikuti langkah-langkah menginstal mariadb seperti biasa.

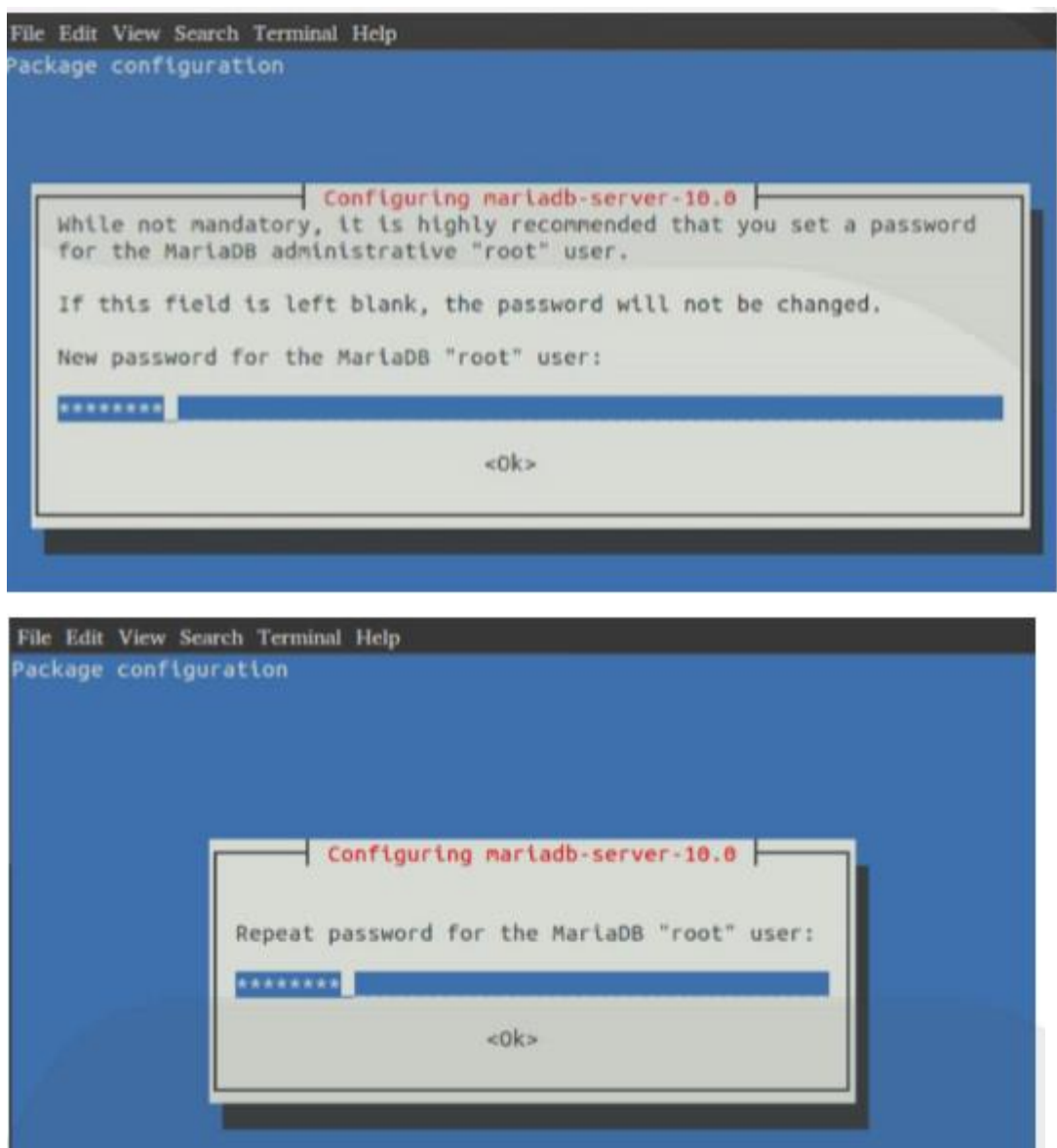

6. Dalam proses instalasi berikutnya, akan muncul seperti di bawah ini. Anda diminta untuk mengonfigurasi phpmyadmin. Lakukan konfigurasi phpmyadmin seperti biasa.

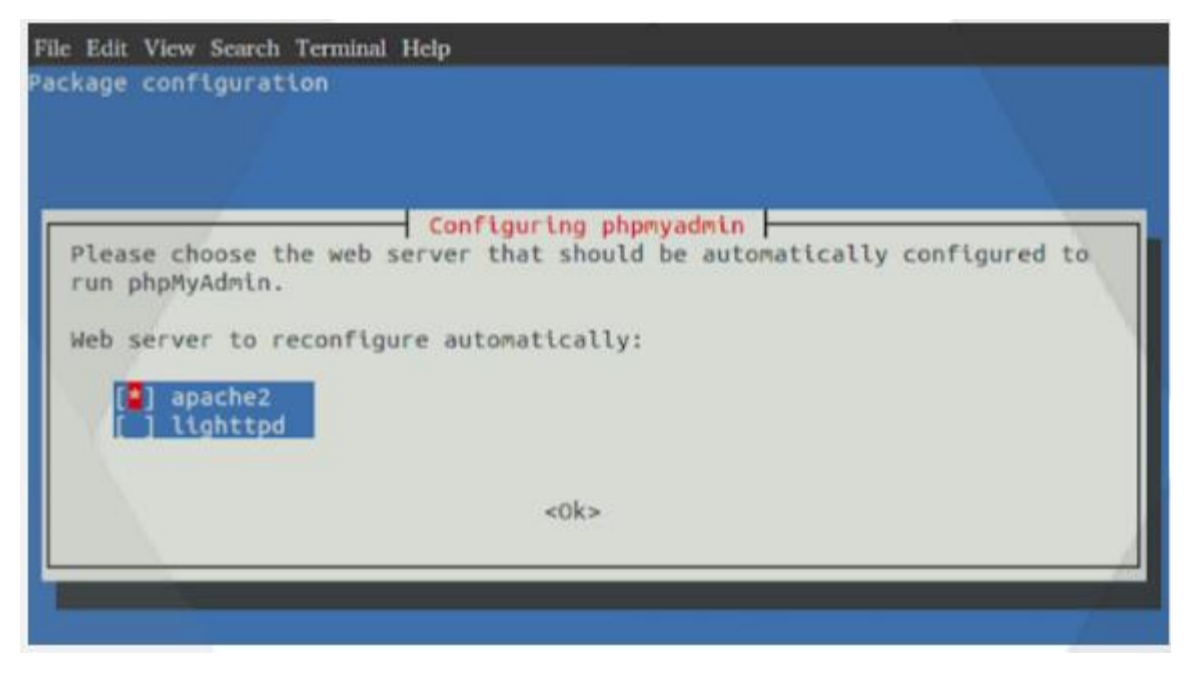

Pilih Apache2 web server

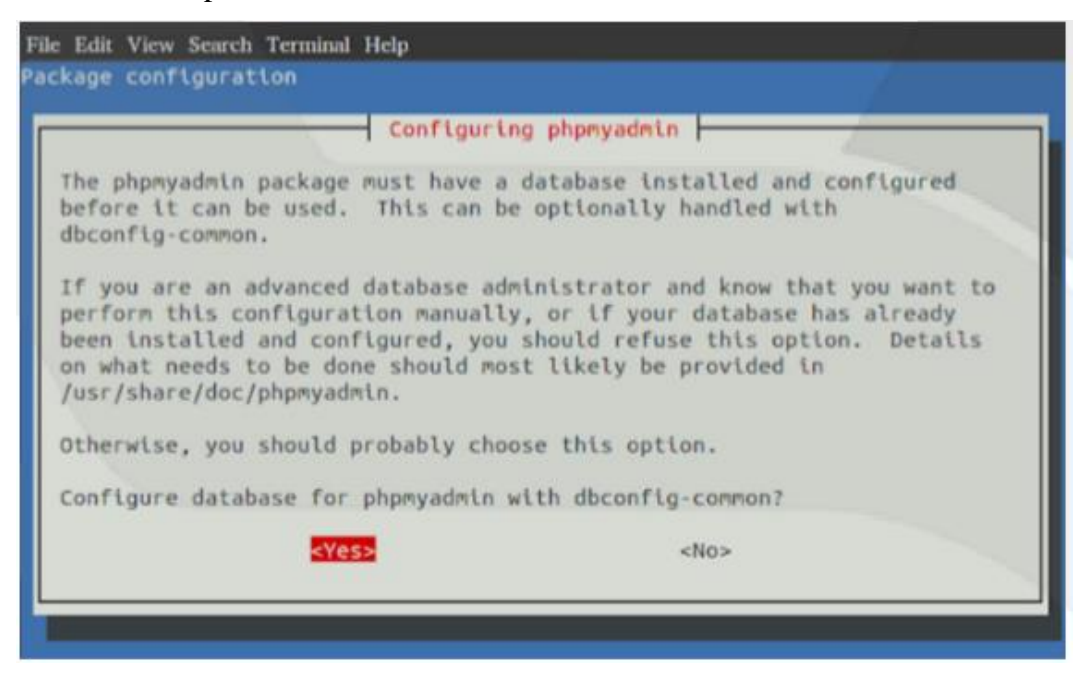

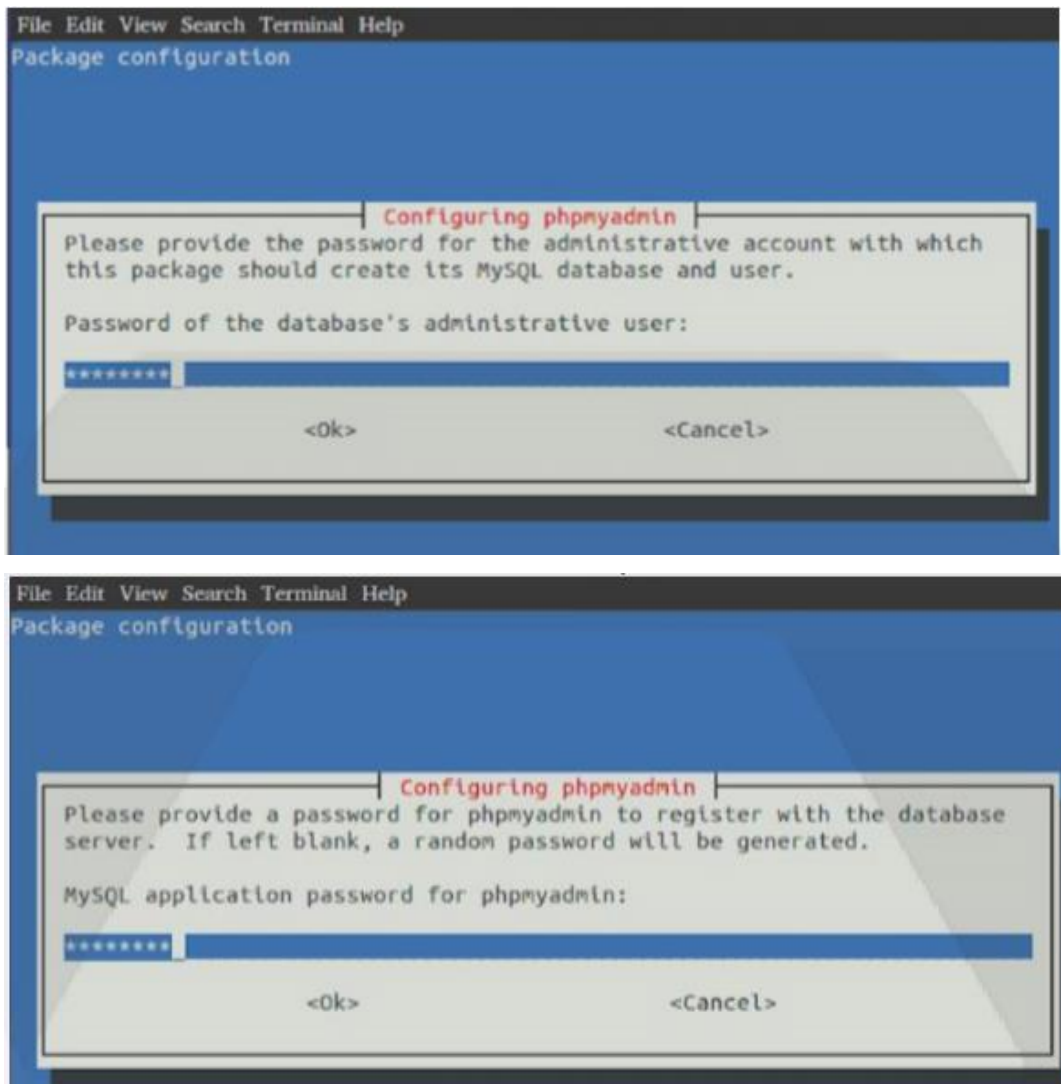

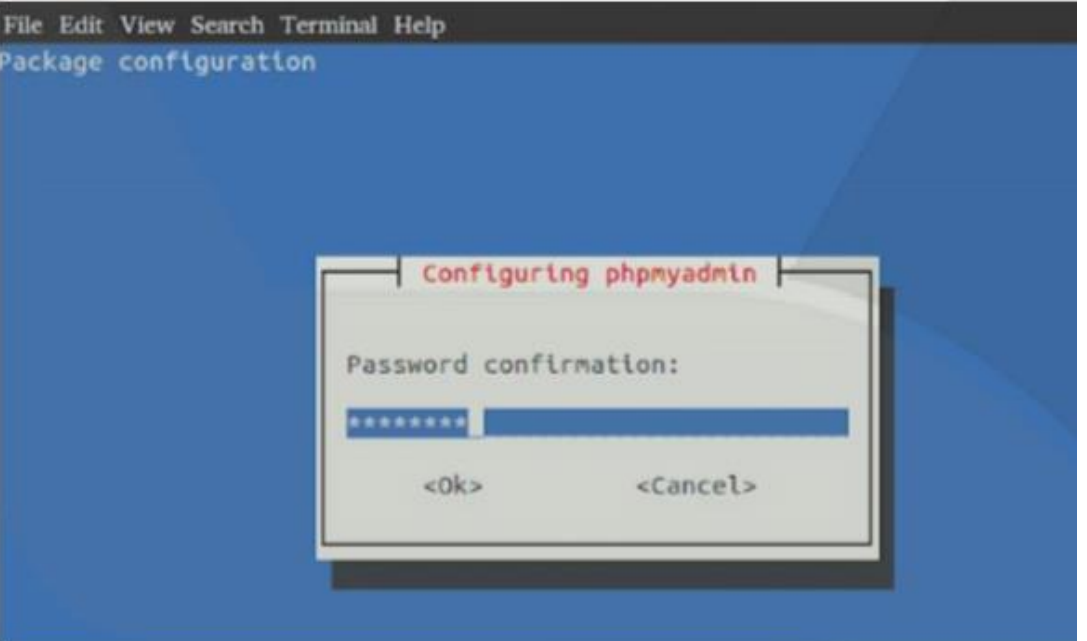

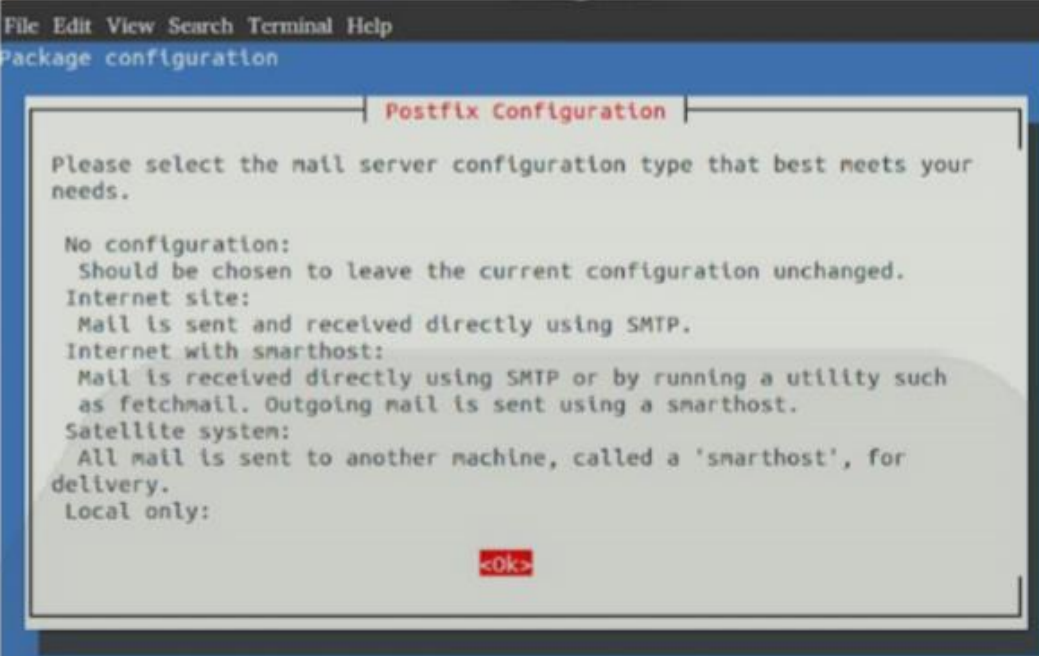

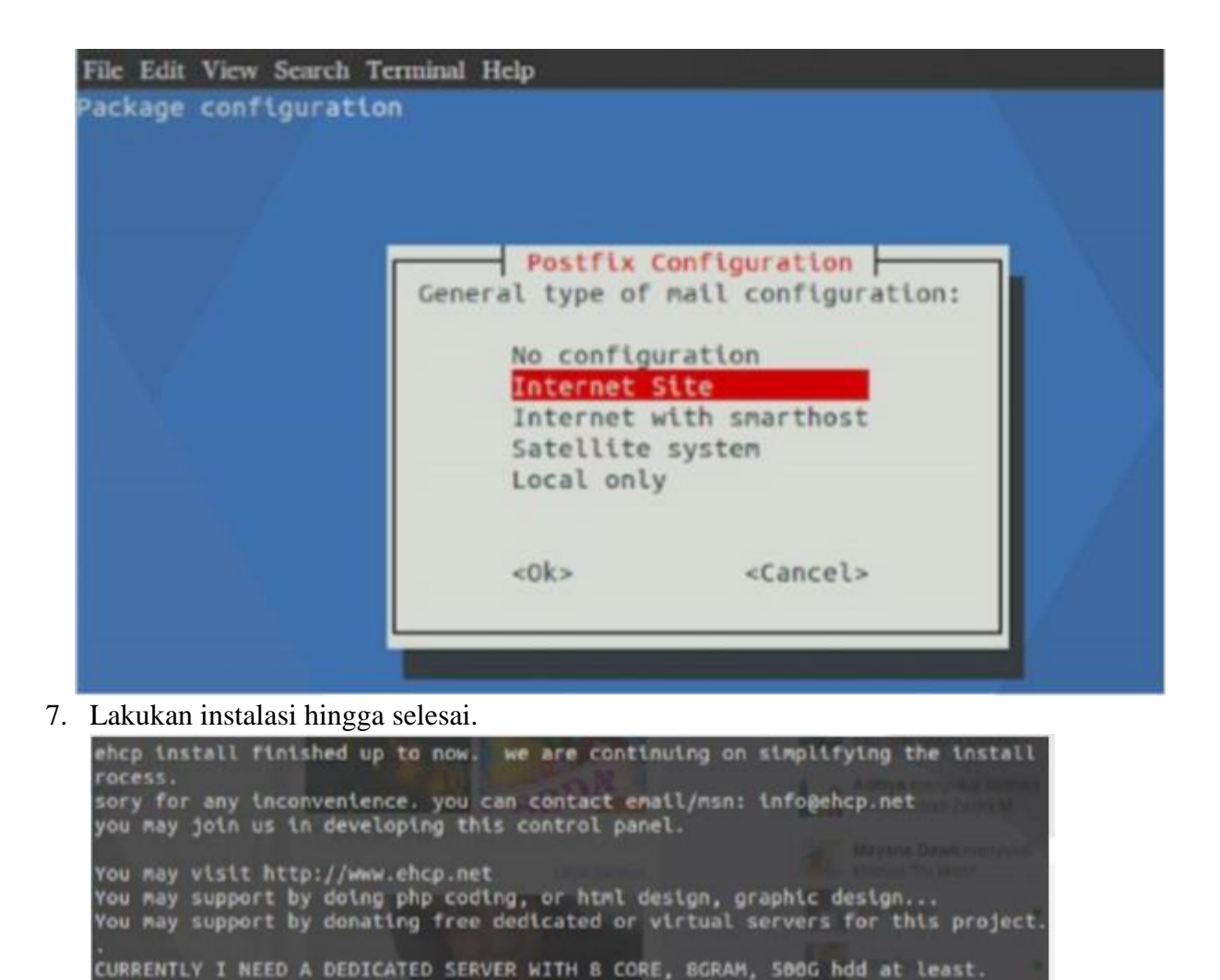

ehcp : Finished all operations.. go to your panel at http://yourip/ now...

8. Kemudian buka localhost server dengan mengetikkan IP address server di url web browser

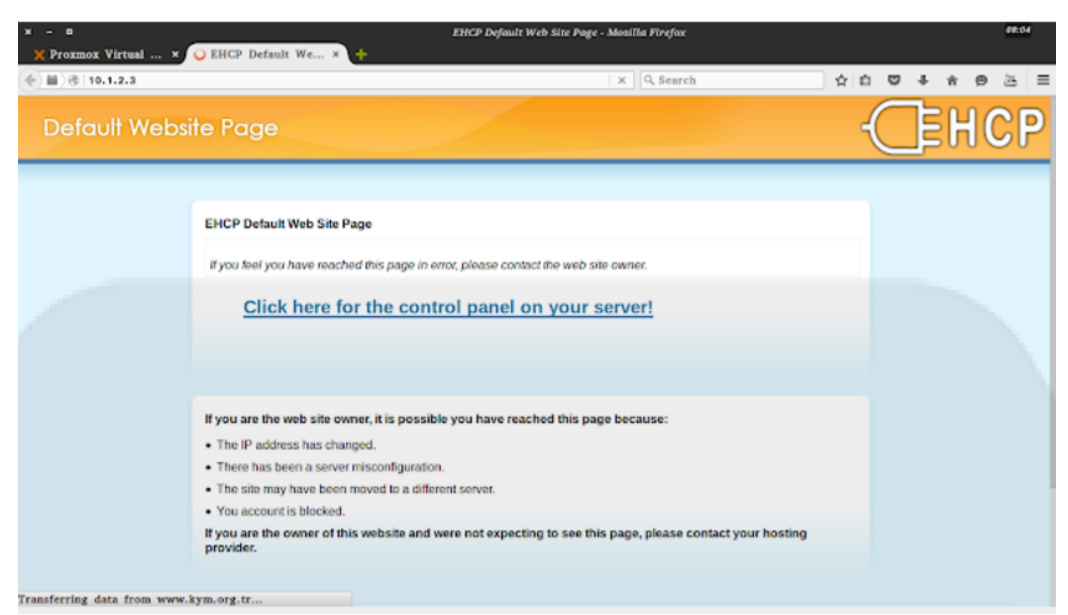

9. Klik "Click here for..." untuk login ke EHCP dengan tampilan seperti berikut. Untuk defaultnya isikan username (admin) dan password (password saat instalasi).

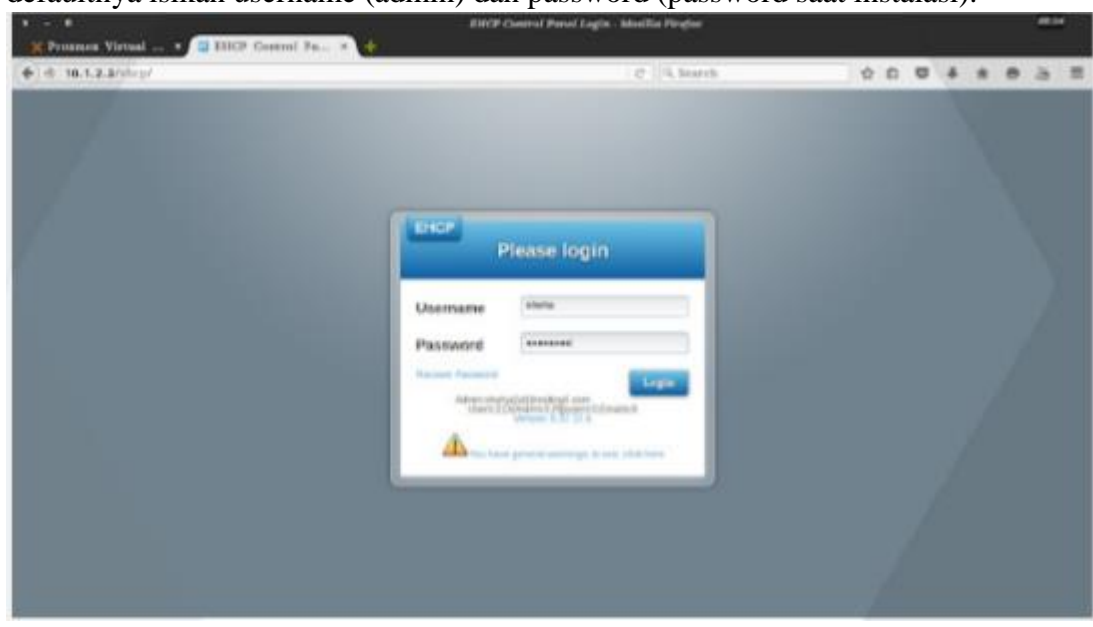

10. Jika berhasil, akan muncul seperti berikut dan tinggal buat hosting sesuai keinginan.

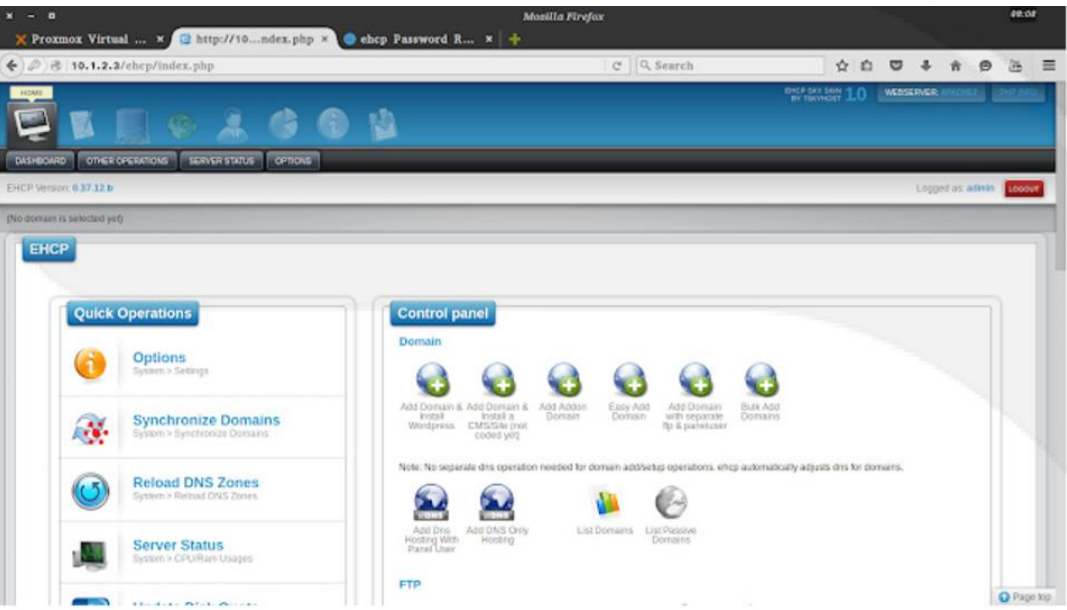

## F. Laporan dan Simpulan

Setelah melakukan semua langkah pekerjaan di atas. Buatlah laporan dan kesimpulan dari pekerjaan instalasi dan konfigurasi EHCP yang sudah berhasil dilaksanakan.

## G. Penilaian / Komentar

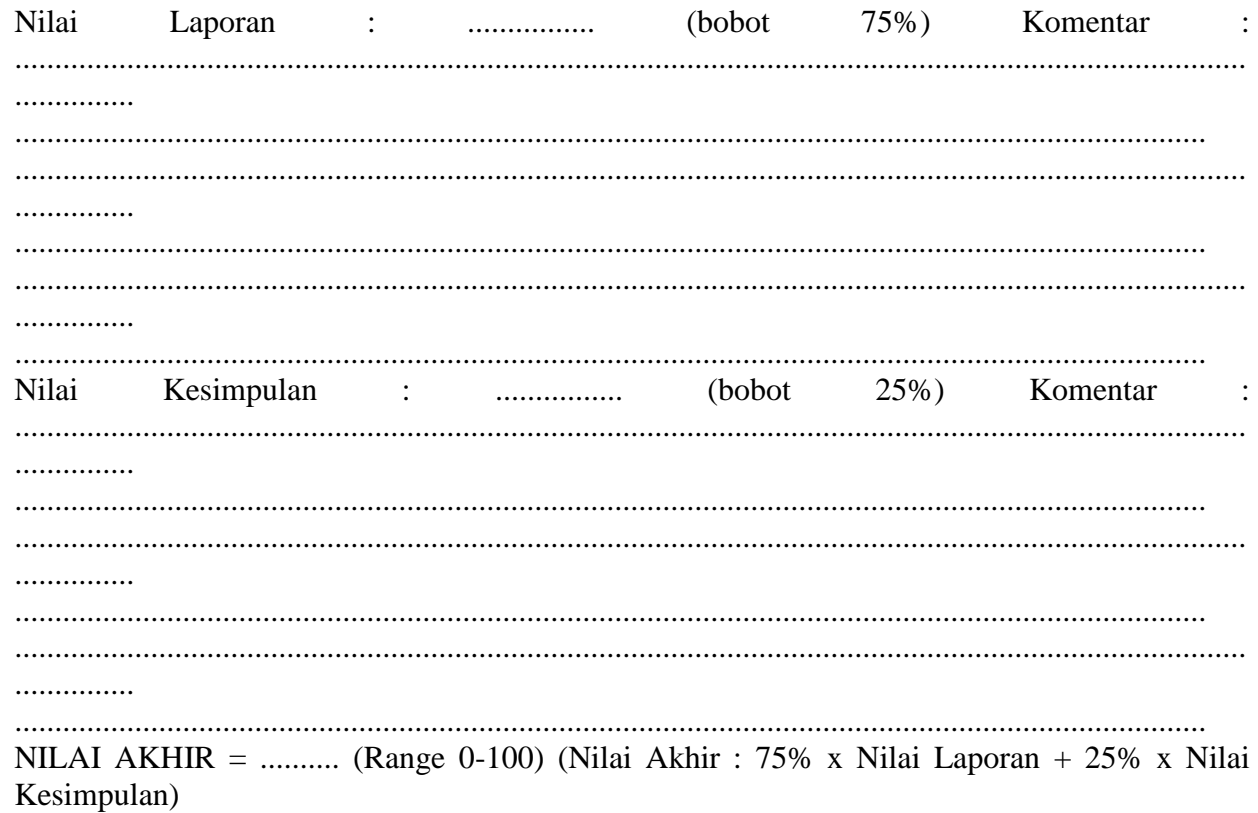

## **H. KEGIATAN MENGASOSIASIKAN**

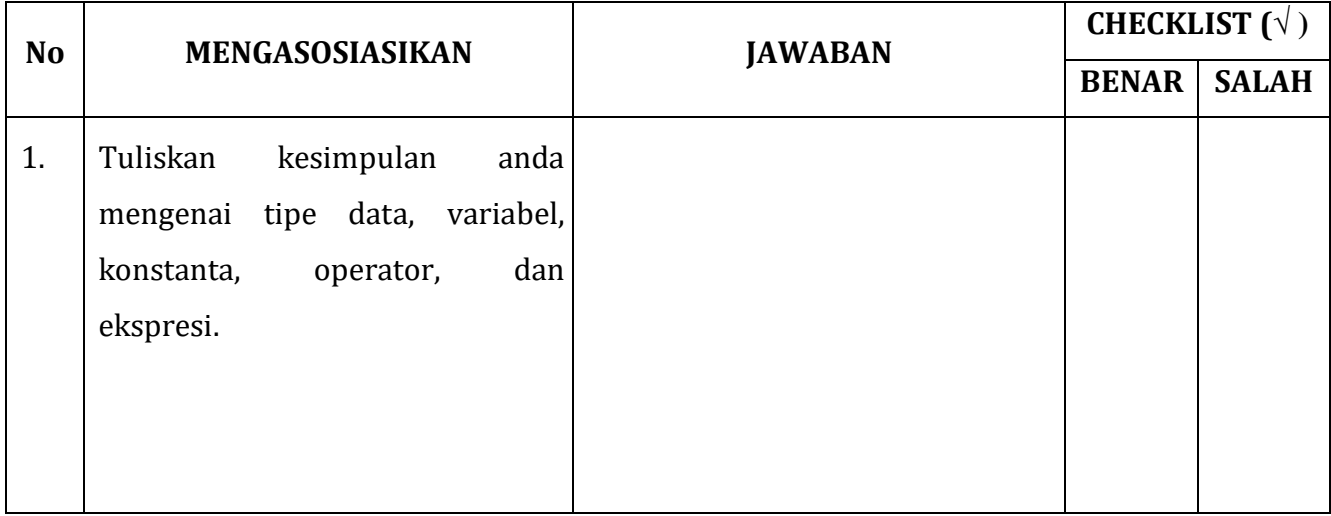

LKPD (Lembar Kerja Peserta Didik) Tipe Data, Variabel, Konstanta, Operator, dan Ekspresi

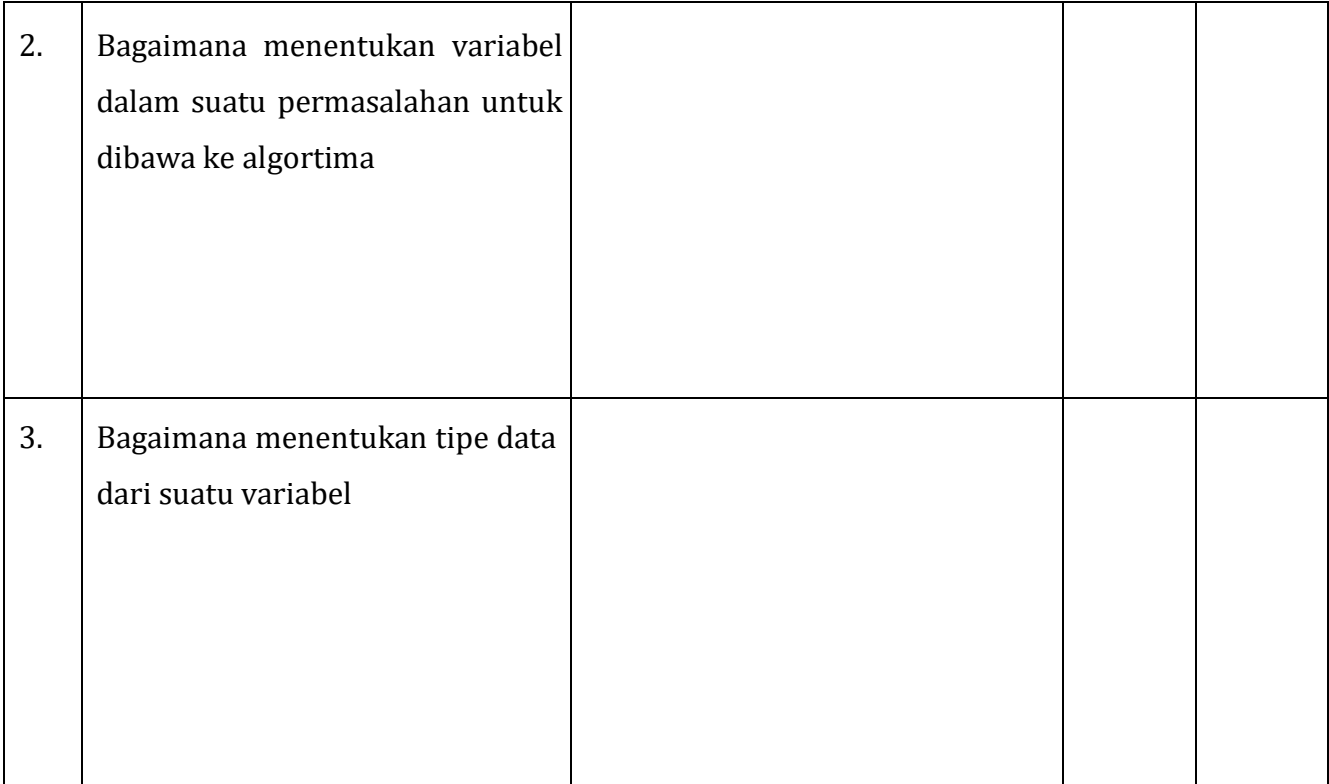

## **I. KEGIATAN MENGKOMUNIKASIKAN**

Kirimkan hasil LKPD ke dalam Google Classroom dan presentasikan hasil pekerjaan anda di pertemuan berikutnya, serta diskusikan dengan teman-teman kelas anda.